## Korrigeerimised = hinnaparandus, ümberhindlus

Selleks, et teha kliendile hinnaparandus on kõige mugavam kasutada Ladu20 moodulit "hinnaparanduste haldus".

Peale seda kui on kasutaja on valinud, kes on klient kellele hinnaparandust tehakse tuleb tal valida kaup/ kaubad millele hinnaparandus teha.

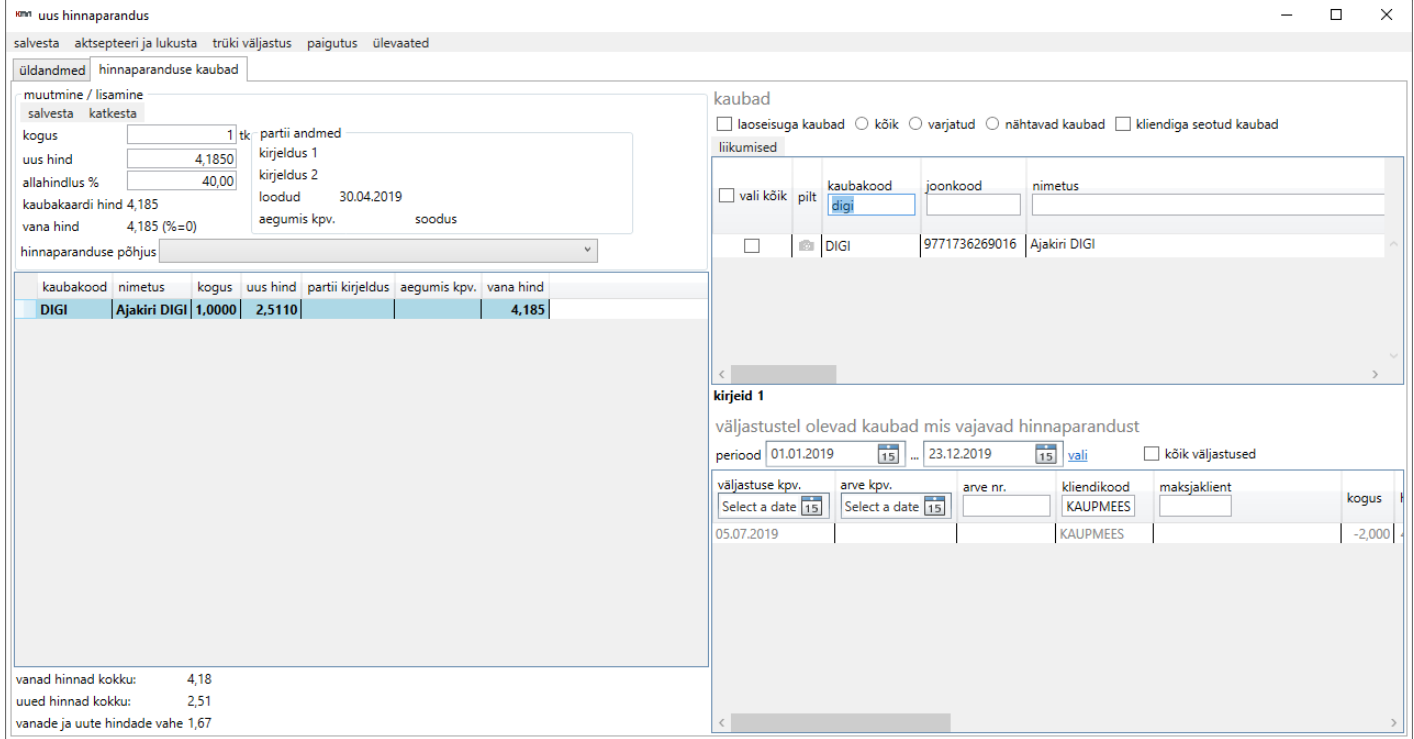

Analoogselt kõigi teiste dokumentidega on ka hinnaparandusdokumendi sisu aknal 2 poolt: vasakul poolel on dokumendil olevad read ning paremal poolel on üldine kaupade loetelu.

Valides paremal poolel asuvast ülemisest kaupade loetelust kauba, avaneb parempoolses alumises loetelu infoga, mis kuupäevadel, mis hinnaga ja kogustes ja mis partiides vastav klient on seda kaupa saanud.

Kasutajal tuleb sellest loetelust valida muutmiseks sobilik rida ja sisestada kas uus hind või allahindluse %.

Korrektse statistika saamiseks soovitame registreerida ka hinnaparanduse tegemise põhjus.

Peale seda kui kõik vajalikud hinnamuudatused on registreeritud, tuleb kasutajal dokument lõpetada vajutades nupule "salvesta ja aktsepteeri muudatused" ja selle käigus koostatakse kliendile hinnaparanduse kohta arve.

Revision #5 Created 28 October 2019 08:17:37 by Andrus Updated 6 June 2022 11:04:18